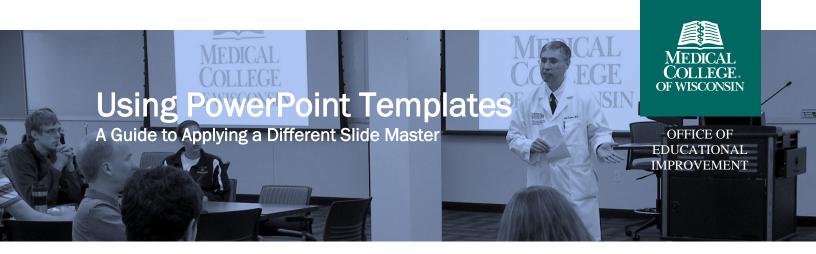

March 2024

## How Do I Apply a Different Slide Master to Existing Slides?

 Open the PowerPoint presentation you want to transition into a new template. Click "View" on the top menu bar.

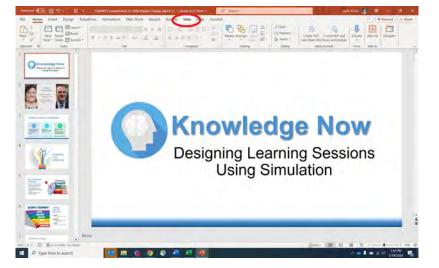

• Click on the "Slide Master" icon.

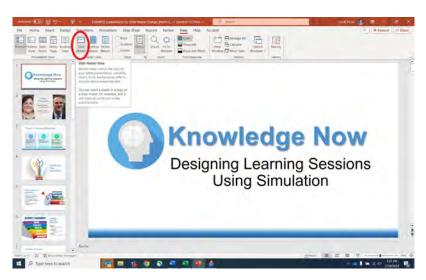

• Click on "Themes" to edit your theme.

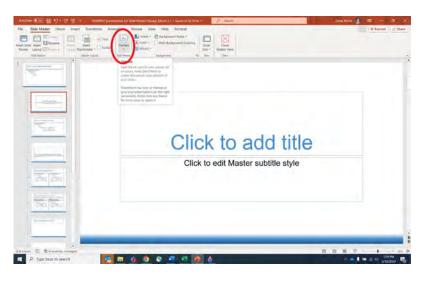

 Click on "Browse for Themes" to search for the template you want to use.

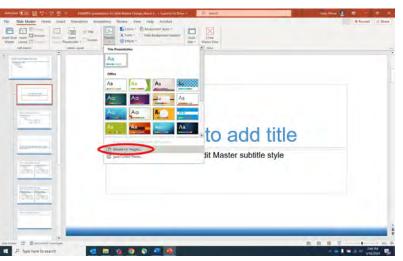

• Search your files to locate the slide template you want to use. Click to open the file.

| Concern Theme of Theme of      | 2                          |
|----------------------------------------------------------------------------------------------------|----------------------------|
|                                                                                                    | -# Lecont     d Share      |
| Operation Non Description Description <thdesc< td=""><td>Com<br/>Usan fee<br/>The</td></thdesc<>                                                                                                    | Com<br>Usan fee<br>The     |
| The same - P - Other There and There De - Other There and There De - The There and There De - There There - There There - There - Ther | to add title               |
| Click to                                                                                                    | edit Master subtitle style |
|                                                                                                    |                            |

• The new slide master will display in Slide Master view.

 Select "Close Master View" to go into editing mode for your slides.

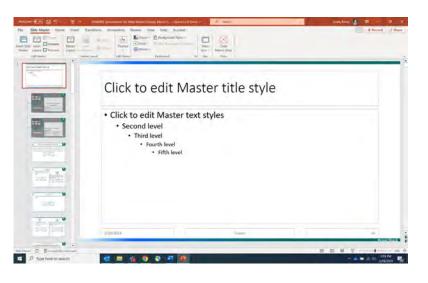

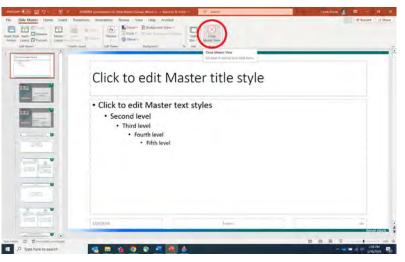

 Click on "Layout" to choose different layouts for different types of slides in your presentation. Change the layout as needed for your content.

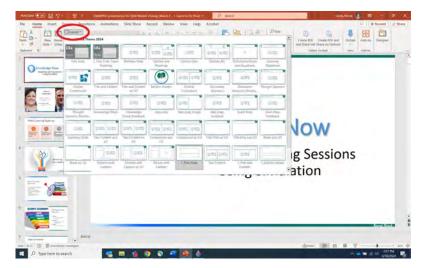

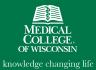